# 会计基础教学中用EXCEL演示账务处理流程

# 张秀梅

(天津科技大学经济与管理学院 天津 300222)

【摘要】 用 EXCEL 参与会计基础的教学既能简化课堂教学的计算工作量,也能将会计的整个核算过程直观地展现出 来,起到事半功倍的效果。本文以一个简单案例来演示会计基本流程,再用 EXCEL 进行账务处理与报表编制的演示,解决 了会计基础理解难点问题。本文认为链接与函数的应用使数学计算易如反掌,既提高了速度又节省了计算时间,大大提高 了学习效率。

【关键词】 EXCEL 工作表 会计教学 账务处理

会计基础部分的教材编排都是从会计科目、记账方法到 会计分录,然后再安排会计凭证、会计账簿和会计报表,也就 是从零到整,这让学习者从开始对会计的感受就是零星的碎 块,没有一个整体直观的概念。对于资金形态如何转换,各种 数据如何传递,会计信息如何形成,往往在学习者耗费了大量 时间阅读书籍后依旧一知半解。用 EXCEL 工作表教学要做 到的就是把这些零星的碎块串联在一起,让学生能够看到数 据走过的路线,掌握如何将一颗颗珍珠串成完美项链的手艺。

## 一、建立 EXCEL 工作表

在 EXCEL 文件中分别建立:经济业务、期初余额表、记 账凭证、总分类账、试算平衡和财务报表 6 个 EXCEL 工作表。

1. 设置经济业务。为简化核算,假设会计主体 201X 年 12 月份经济业务仅发生 10 笔。将经济业务列示在"经济业务"工 作表中,为使下一步操作步骤更为清晰,在此工作表中将经济 业务的相应会计分录预先编制完成,见图 1。

2. 建立"期初余额表"工作表。将企业全部总账期初余额 在期初余额表中予以列示。全部总账的借方余额合计和贷方 余额合计通过求和函数 Σ计算。选中单元格"B18",在单元格 内输入"=SUM(B4:B17)",按"Enter"键确定。或者用鼠标点 击单元格 B4,将光标移到单元格右下角,当光标变为"+"时, 按住鼠标左键向下拖拽至 B18,放开鼠标,在工具栏找到求和 函数Σ点击确定,即可完成对单元格数字的自动求和。同理可 完成贷方合计栏"C18"的求和计算,如图 2 所示:

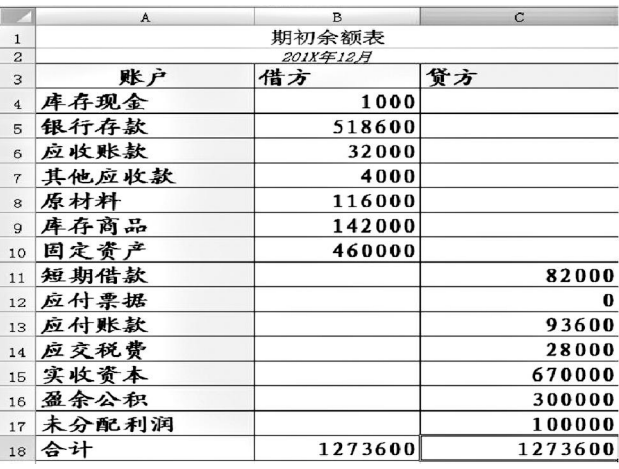

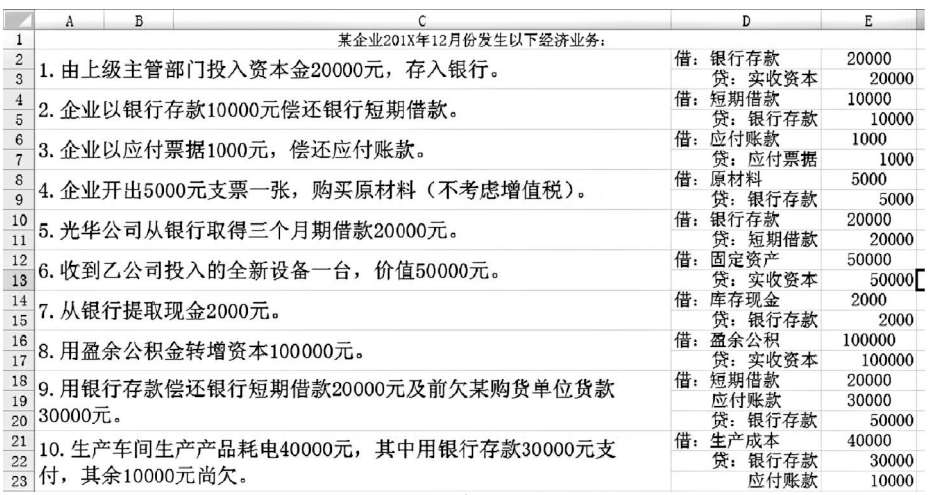

# 图 1

图 2

3. 建立"记账凭证"工作表。 记账凭证工作表中包括相应数量 的收款凭证、付款凭证和转账凭 证。为登记方便,也可以将收款凭 证、付款凭证和转账凭证分不同 工作表设置。

4. 建立"总分类账"工作表。 设置三栏式总分类账,并将"期初 余额表"中各账户余额与"总分类 账"工作表中相应总账期初余额 进行链接。以银行存款总分类账 为例,选中余额单元格"H14",输 入"=期初余额表!B5,"按 Enter

2012.3下旬•95•□

## 阴财会月刊·全国优秀经济期刊

键确定,则"银行存款总分类账"期初余额 518 600 显示在 "H14"中,见图 3:

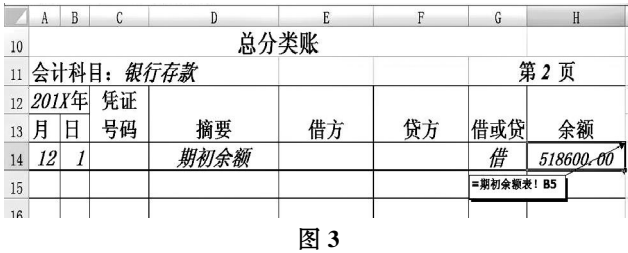

其余总分类账参照"银行存款"总分类账,生成各总账期 初余额与"期初余额表"相对应数据的链接。

5. 建立"试算平衡"工作表和"会计报表"工作表。建立空 白试算平衡表和资产负债表,将试算平衡表中期初余额栏根 据"期初余额表"数据进行登记。选中单元格"B3",将其设置 为"=期初余额表!B4",按 Enter 键确定。其余账户期初余额参 照完成登记。见图 4:

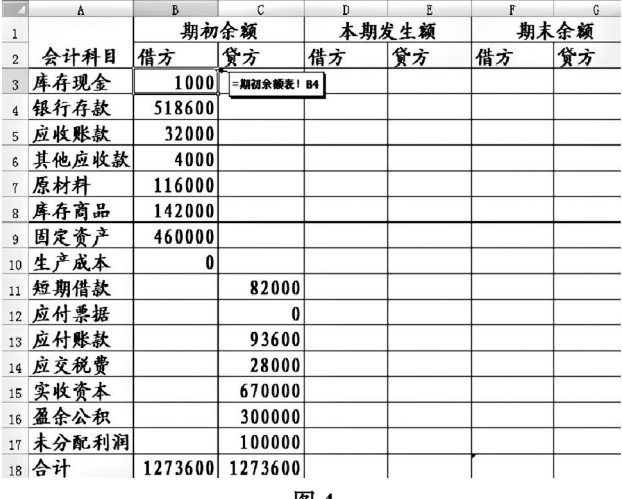

图 4

### 二、登记记账凭证

工作表建立完成后,将 10 笔经济业务分别填制,完成记 账凭证。以前 3 笔业务为例:

第 1 笔业务:借:银行存款 20 000;贷:实收资本 20 000, 这笔业务属于收款业务,应使用收款凭证。选中合计栏"E9", 输入"=SUM(E5:E8)",按"Enter"键确定,E9 单元格既被设置 为 E5 至 E8 单元格金额的合计,按要求填写收款凭证,合计 金额自动显示在 E9 单元格中。具体填制见图 5:

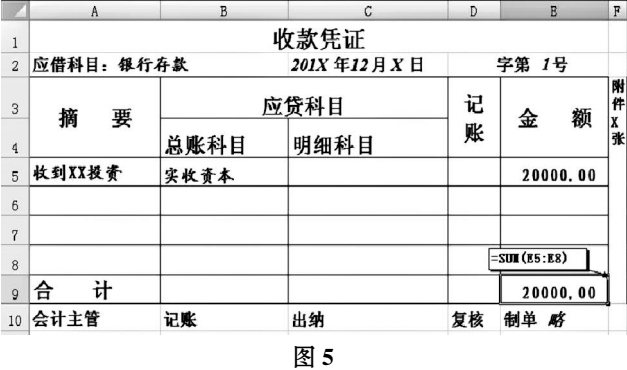

□·96·2012.3下旬

第 2 笔业务:借:短期借款 10 000;贷:银行存款 10 000。 此笔业务属于付款业务,应使用付款凭证。将合计栏"K9"设 置为"=SUM(K5:K8)"按"Enter"键确定,并按要求填写付款 凭证。具体填制见图 6:

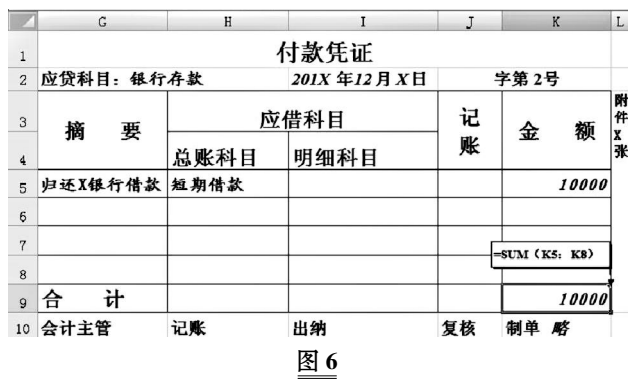

第 3 笔业务:借:应付账款 1 000;贷:应付票据 1 000。此 笔业务属于转账业务,应使用转账凭证。分别将合计栏"Q9" 设置为"=SUM(Q4:Q8)"按"Enter"键确定,合计栏"R9"设 置为"= SUM(R4:R8)"按"Enter"键确定,并按要求填写转 账凭证。具体填制见图 7:

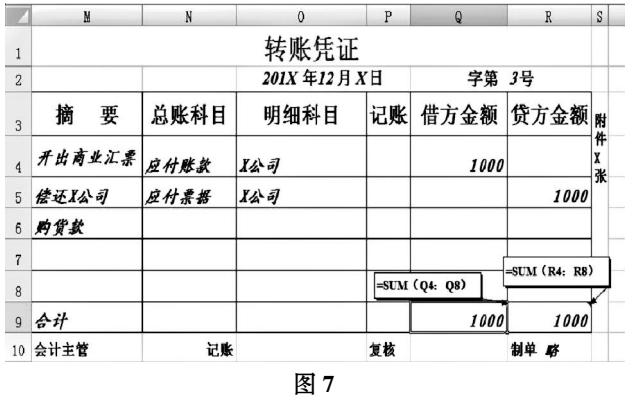

其余 6 笔业务参照 1 ~ 3 笔业务的填制方法,完成经济业 务记账凭证的制单工作。

### 三、登记账簿

账簿的登记包括日记账的登记、总分类账的登记和明细 分类账的登记,日记账与明细账需要根据原始凭证与记账凭 证分析后,将经济业务详细进行填列,总分类账的登记工作通 常于月末根据记账凭证的汇总数据来填列——如汇总记账凭 证或科目汇总表等都完成。因为本例业务较少,为简化演示过 程,本文省略日记账的登记,日记账的登记可参照总账完成, 用总分类账来代替明细账,即总分类账在月末逐笔进行登记。

总分类账的登记过程如下:所有经济业务的记账凭证制 单审核工作完成后,将记账凭证逐张分别登记在相应总分类 账中。以第 1 笔业务为例:借:银行存款 20 000;贷:实收资本 20 000,分别登记银行存款总账的借方发生额和实收资本总 账的贷方发生额。

将银行存款总分类账借方"E15"设置为"=记账凭证! E9",按"Enter"键确定,则第 1 笔业务记账凭证中银行存款借 方发生额自动出现在 E15 单元格。见图 8: